# لوخدلا ليجست 401.1 HTTP :CRS Cisco ةرادإ لشف هب حرصملا ريغ  $\ddot{\phantom{0}}$

## المحتويات

[المقدمة](#page-0-0) [المتطلبات الأساسية](#page-0-1) [المتطلبات](#page-0-2) [المكونات المستخدمة](#page-0-3) [الاصطلاحات](#page-0-4) [المشكلة](#page-1-0) [السبب](#page-2-0) [الحل](#page-2-1) [معلومات ذات صلة](#page-5-0)

### <span id="page-0-0"></span>المقدمة

يصف هذا المستند أحد أسباب ظهور رسالة الخطأ 401.1 HTTP " محاولة الاتصال بصفحة إدارة تطبيقات حلول إستجابة العملاء (CRS (من Cisco، في بيئة Express لمركز اتصال IPCC (IP (من Cisco:

### <span id="page-0-1"></span>المتطلبات الأساسية

#### <span id="page-0-2"></span>المتطلبات

يجب أن يكون لدى قراء هذا المستند معرفة بالمواضيع التالية:

- Cisco CallManager
	- Cisco CRS •

#### <span id="page-0-3"></span>المكونات المستخدمة

تستند المعلومات الواردة في هذا المستند إلى إصدارات البرامج والمكونات المادية التالية:

- x.3 الإصدار ،Cisco CallManager
	- Cisco من x.3 الإصدار ،CRS ●

تم إنشاء المعلومات الواردة في هذا المستند من الأجهزة الموجودة في بيئة معملية خاصة. بدأت جميع الأجهزة المُستخدمة في هذا المستند بتكوين ممسوح (افتراضي). إذا كانت شبكتك مباشرة، فتأكد من فهمك للتأثير المحتمل لأي أمر.

#### <span id="page-0-4"></span>الاصطلاحات

راجع [اصطلاحات تلميحات Cisco التقنية للحصول على مزيد من المعلومات حول اصطلاحات المستندات.](//www.cisco.com/en/US/tech/tk801/tk36/technologies_tech_note09186a0080121ac5.shtml)

### <span id="page-1-0"></span>المشكلة

عندما تحاول الاتصال بصفحة إدارة تطبيقات CRS Cisco، لا يعرض النظام صفحة إدارة تطبيقات إستجابة العملاء الموضحة في <u>الشكل 1</u>

#### الشكل 1 - صفحة إدارة تطبيقات الاستجابة للعملاء

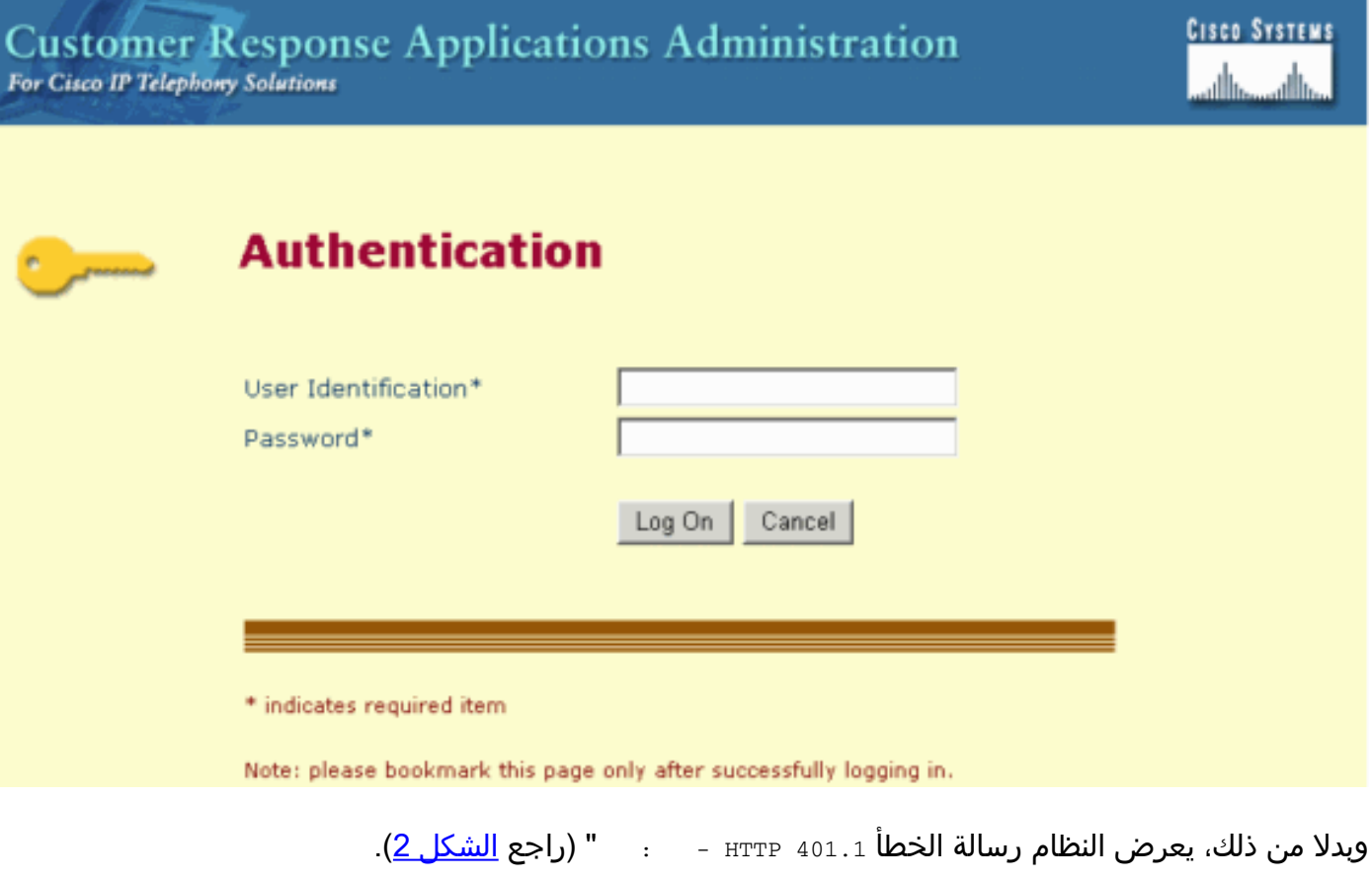

شكل 2 - رسالة الخطأ **401.1 HTTP - :** 

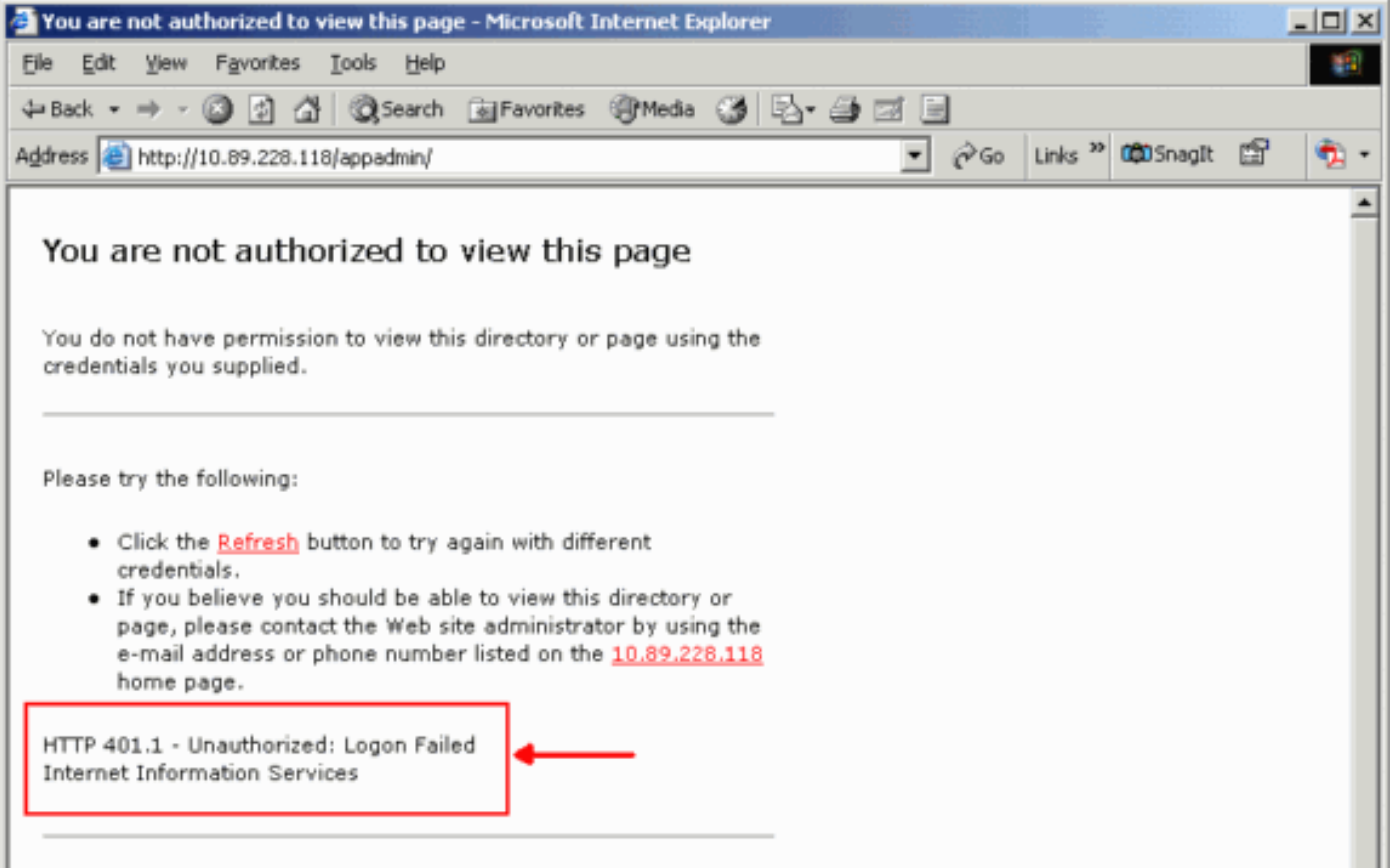

### <span id="page-2-0"></span>السبب

تتعلق هذه المشكلة بفشل مصادقة حسابي IIS (Services Information Internet Microsoft(، أي Guest\_IUSR وJwam\_Guest . أما الشكل الأول فهو حساب مضمن للحصول على وصول مجهول إلى خدمات المعلومات الإدارية. وهذه الأخيرة هي حساب مدمج لنظام المعلومات الإدارية المتكامل لبدء تشغيل تطبيقات خارج العملية.

# <span id="page-2-1"></span>الحل

لتعديل إعدادات المصادقة لحسابات IIS، أكمل الخطوات التالية:

- 1. على سطح المكتب، انقر بزر الماوس الأيمن على **جهاز الكمبيوتر**، وحدد **إدارة** من القائمة المختصرة.تظهر نافذة إدارة الكمبيوتر (راجع الشكل 3).
	- 2. توسيع <mark>المستخدمين المحليين والمجموعات</mark> المحلية في الجزء الأيسر.
		- 3. انقر فوق **مستخدمين**.
- 4. انقر بزر الماوس الأيمن فوق IUSR\_Guest، وحدد **خصائص** من القائمة المختصرة.**شكل 3 تحديد خصائص** Guest\_IUSR في نافذة إدارة الكمبيوتر

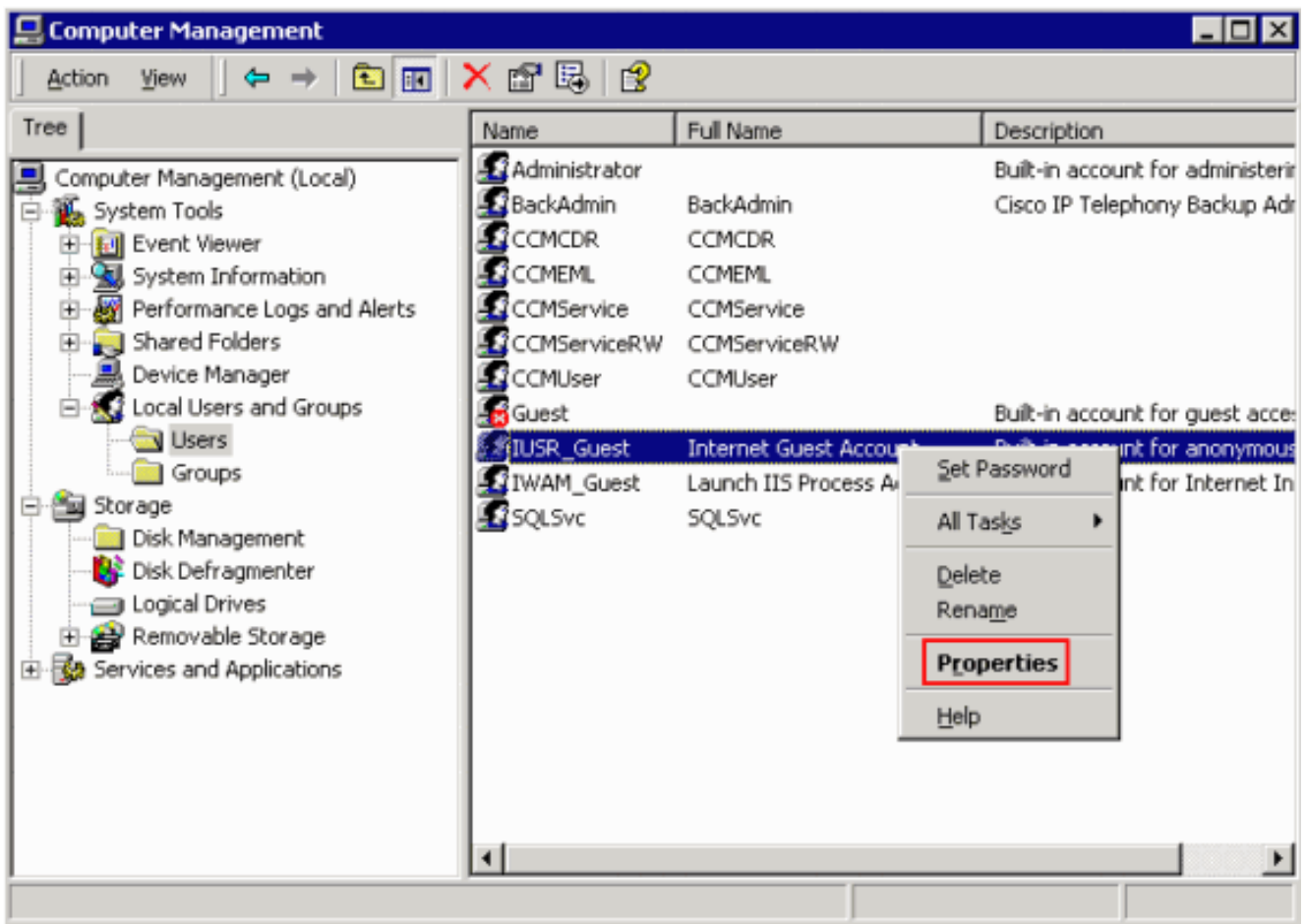

سوف يظهر مربع الحوار خصائص (راجع <u>الشكل 4</u>).

.5 انقر فوق علامة التبويب عام.شكل 4 - شاشة الخصائص، مع تحديد علامة التبويب عام

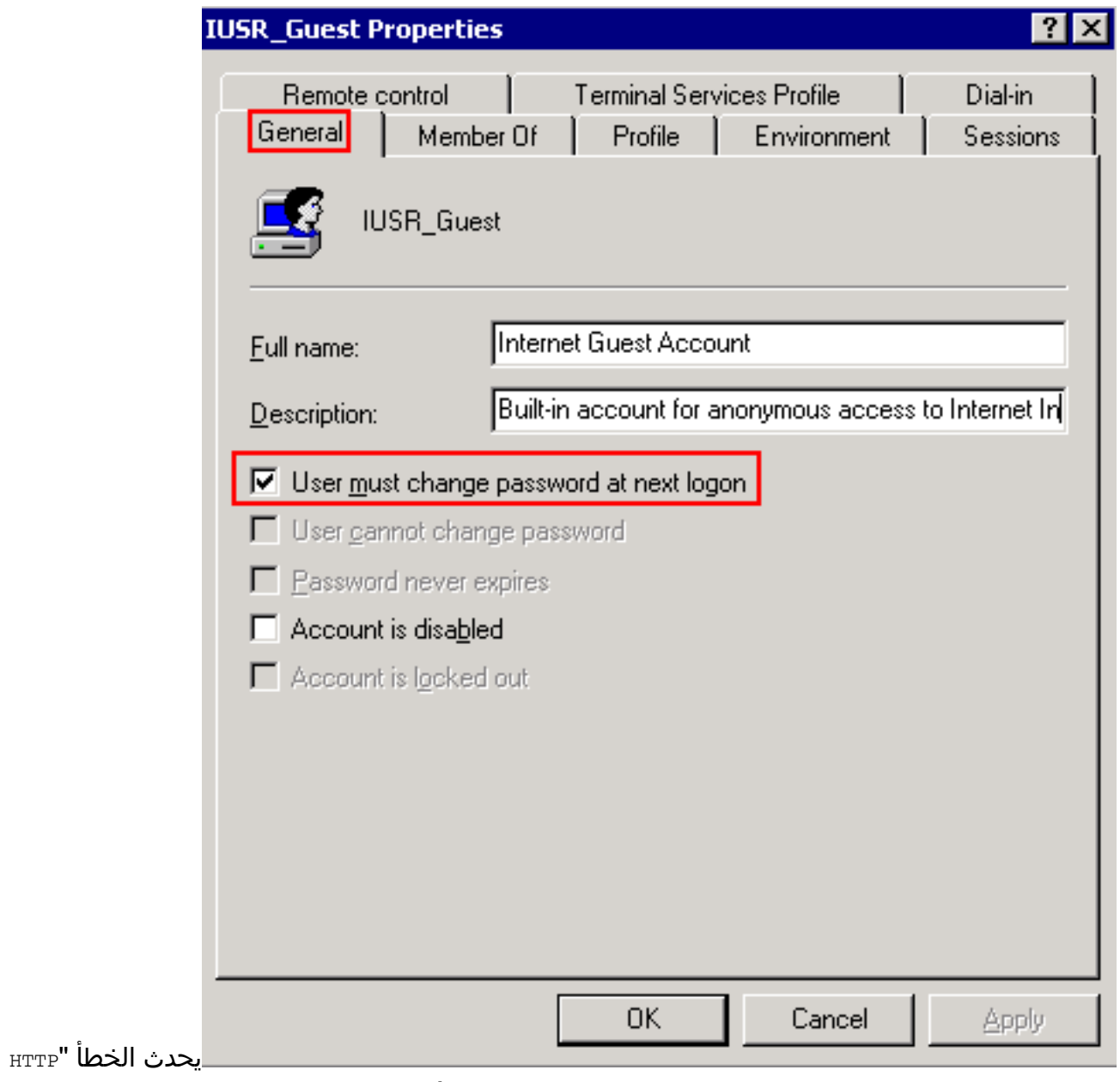

401.1 - : " إذا كان يجب على المستخدم تغيير كلمة المرور في خيار تسجيل الدخول التالي محددا.

- .6 إلغاء تحديد يجب على المستخدم تغيير كلمة المرور في خانة الاختيار التالية لتسجيل الدخول.
- حدد خانة الاختيار المستخدم لا يمكنه تغيير كلمة المرور، وخانة الاختيار كلمة المرور لا تنتهي أبدا.الشكل 5 .7تحديد الخيارات المطلوبة

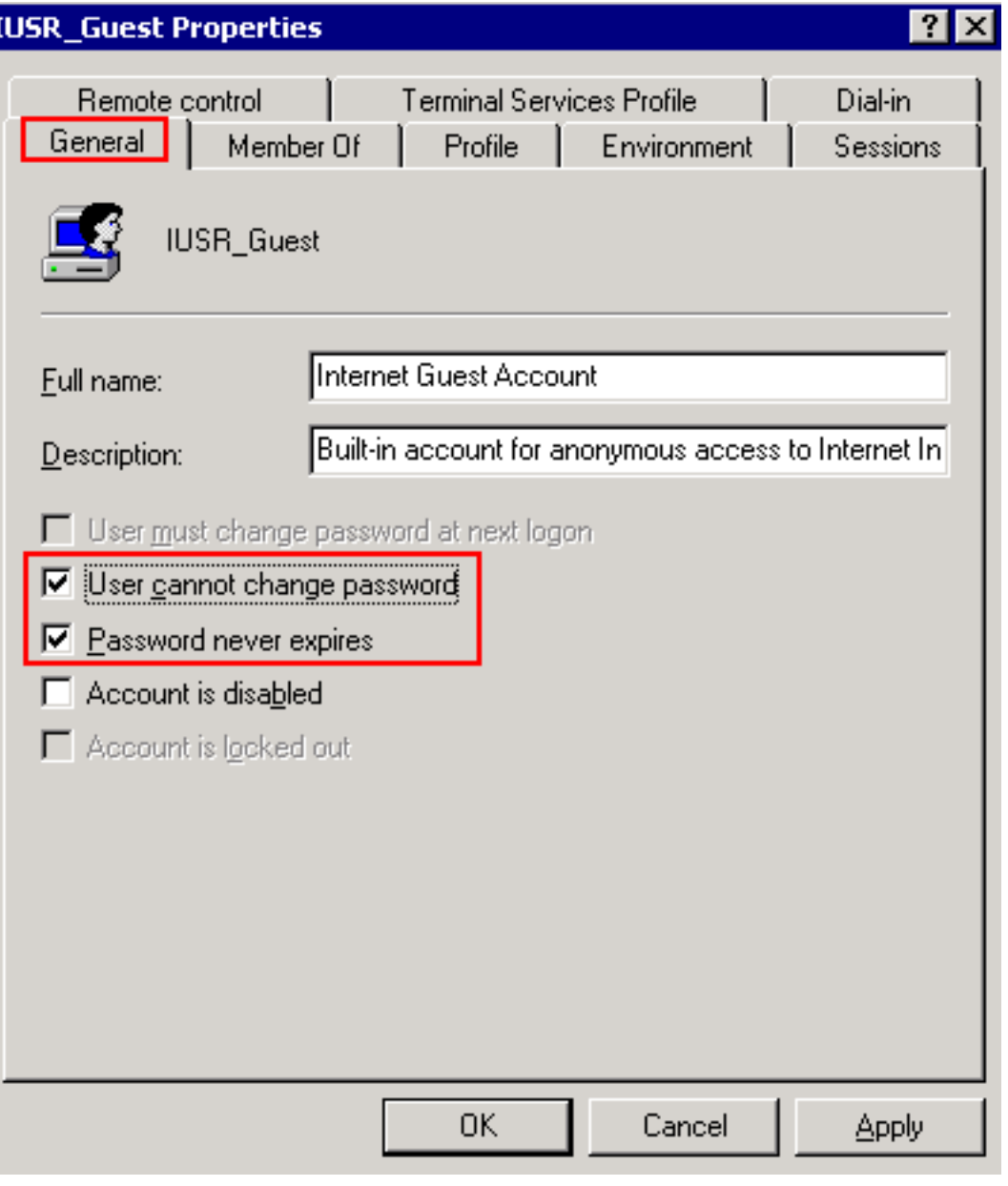

f

8. طقطقة **يطبق**.

.9 وانقر فوق OK.

10. كرر الخطوات من 4 إلى 9 ل IWAM\_Guest.

# <span id="page-5-0"></span><mark>معلومات ذات صلة</mark>

● [الدعم التقني والمستندات - Systems Cisco](//www.cisco.com/cisco/web/support/index.html?referring_site=bodynav)

ةمجرتلا هذه لوح

ةي الآلال تاين تان تان تان ان الماساب دنت الأمانية عام الثانية التالية تم ملابات أولان أعيمته من معت $\cup$  معدد عامل من من ميدة تاريما $\cup$ والم ميدين في عيمرية أن على مي امك ققيقا الأفال المعان المعالم في الأقال في الأفاق التي توكير المالم الما Cisco يلخت .فرتحم مجرتم اهمدقي يتلا ةيفارتحالا ةمجرتلا عم لاحلا وه ىل| اًمئاد عوجرلاب يصوُتو تامجرتلl مذه ققد نع امتيلوئسم Systems ارامستناه انالانهاني إنهاني للسابلة طربة متوقيا.